**بسمه تعالی**

**راهنمای استفاده از پنل تکالیف ) مخصوص دانشجو(**

**-1 بعد از ورود به پنل کاربری مطابق شکل وارد قسمت تکالیف و آزمونها شوید.**

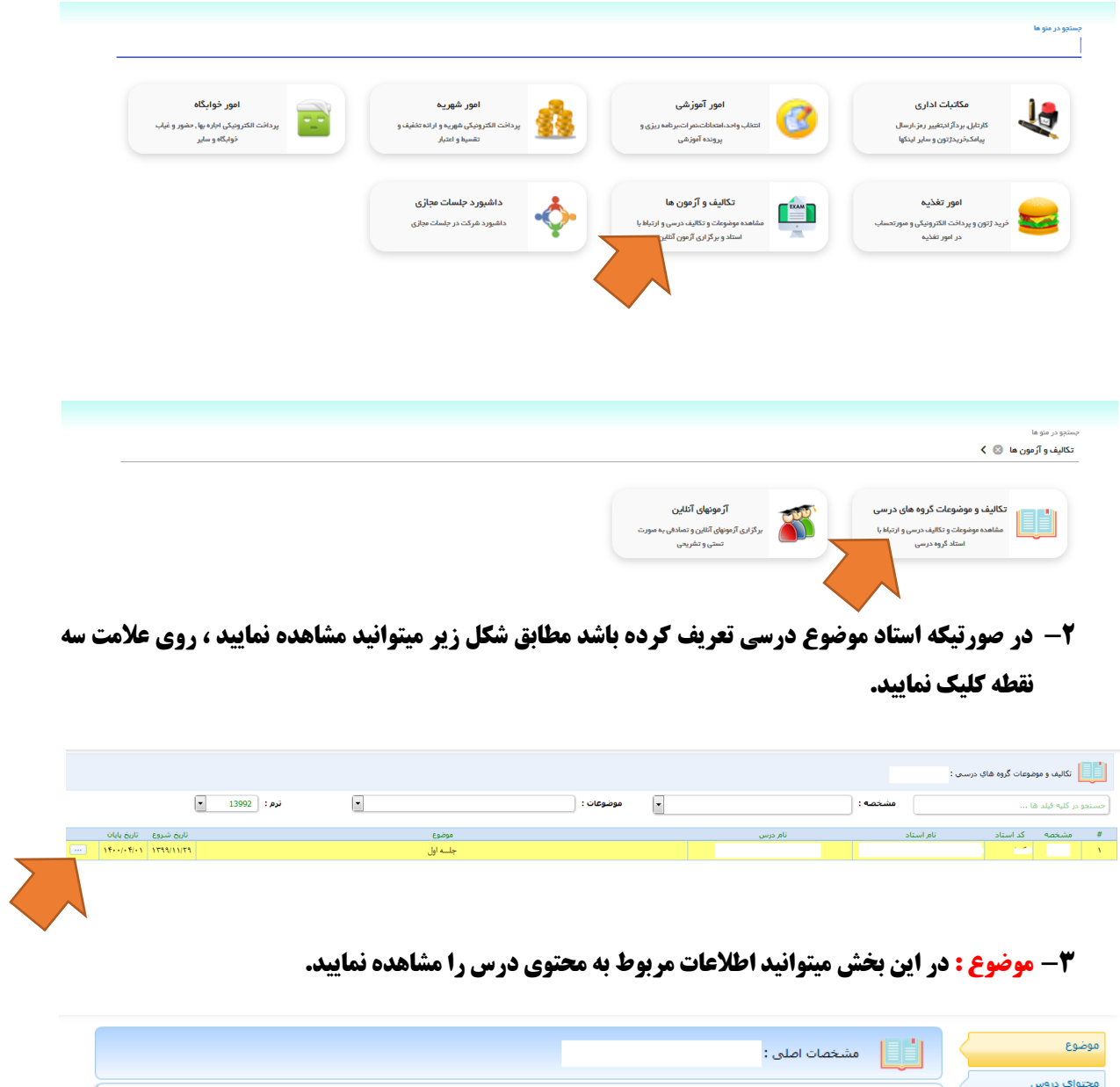

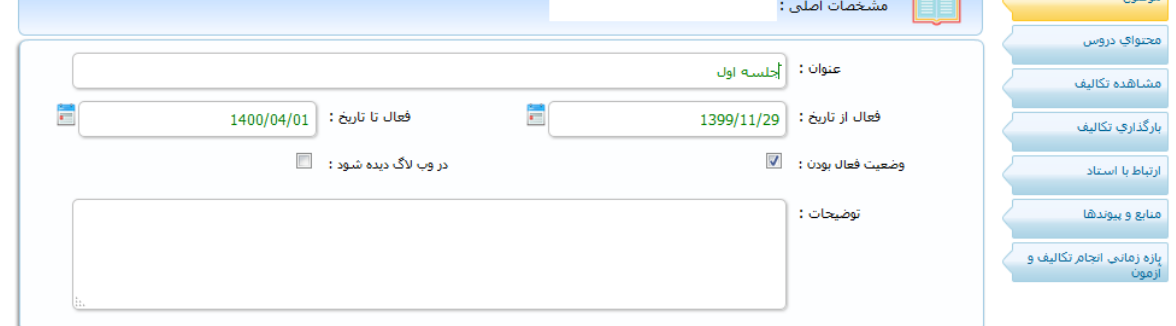

**-4 محتوی دروس : در این بخش اگر استاد محتوی را اپلود کرده باشد مطابق شکل زیر میتوانید مشاهده و دانلود نمایید.**

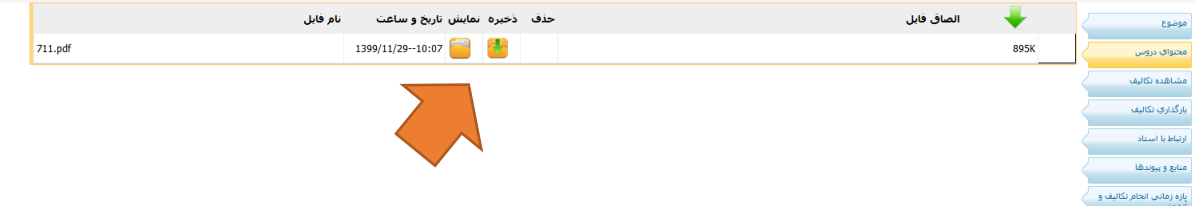

**-5 مشاهده تکالیف : در این بخش اگر استاد تکلیفی جهت انجام توسط دانشجو ارائه کرده باشد میتوانید مشاهده نمایید ) توجه کنید ممکن است استاد برای انجام تکلیف مورد نظر بازه زمانی تعریف کرده باشد در این صورت دانشجو در آن بازه زمانی میتواند تکلیف را انجام دهد(**

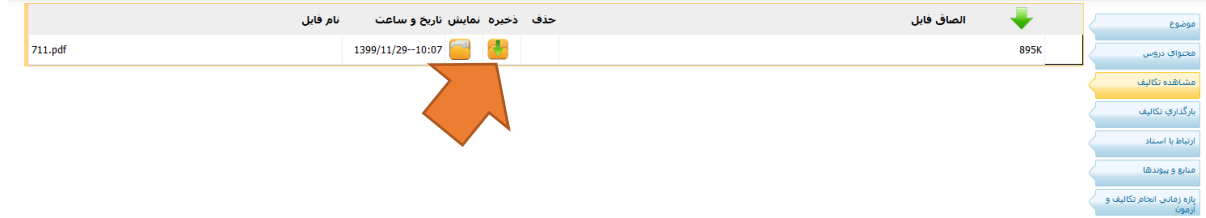

**-6 بارگذاری تکالیف : در صورتیکه تکلیف استاد را انجام داده اید میتوانید در این قسمت جواب تکلیف را بارگذاری نمایید.**

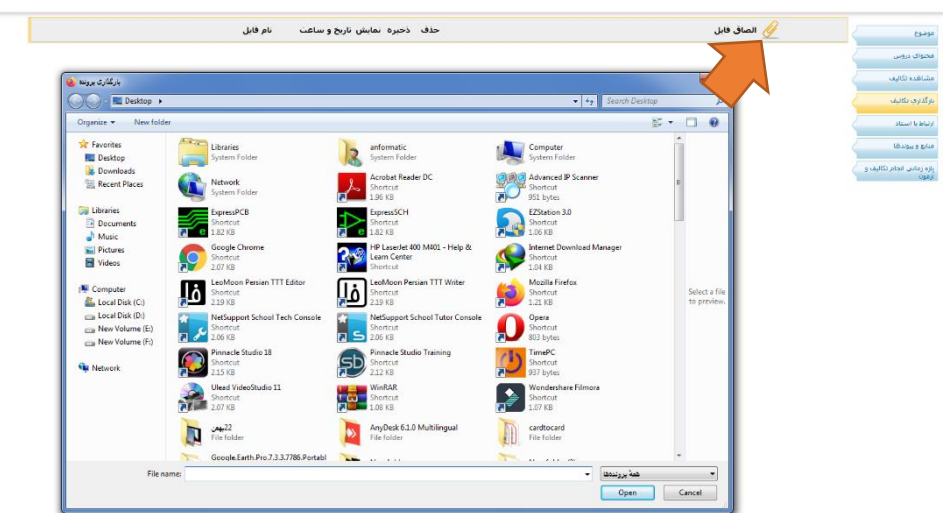

**-7 ارتباط با استاد : در این بخش میتوانید بصورت آنالین یا آفالین به استاد پیام ارسال نمایید .**

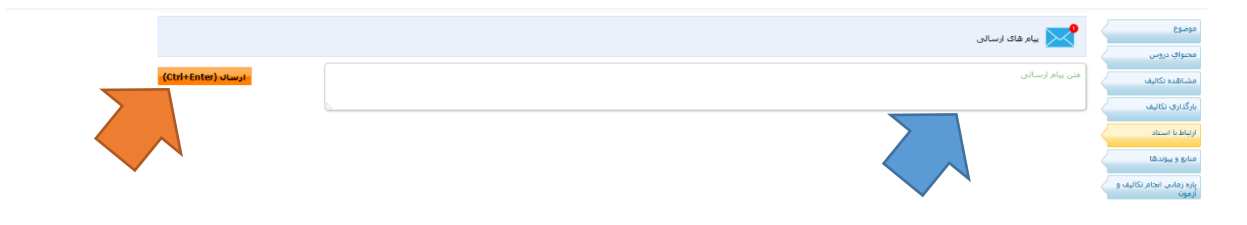

**-8 منابع و پیوندها : در این بخش اگر استاد آدرس اینترنتی جهت مشاهده فیلم آموزشی و یا هر سایت آموزشی دیگر تعریف کرده باشد میتوانید مشاهده نمایید.**

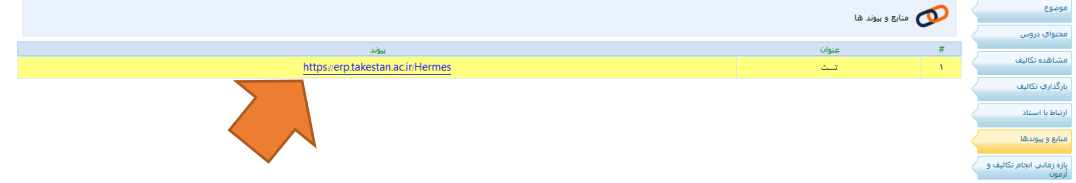

**-9 بازه زمانی انجام تکالیف و آزمونها : اگر استاد برای انجام تکلیف بازه زمانی مشخص کرده باشد در این قسمت میتوانید مشاهده نمایید.**

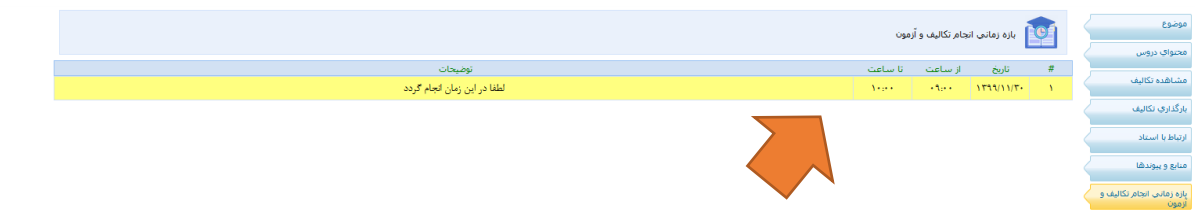

 **با تشکر**

**حوزه معاونت آموزشی و تحصیالت تکمیلی حوزه انفورماتیک دانشگاه**